## Swirls Lesson 3: Getting Started with Swirls

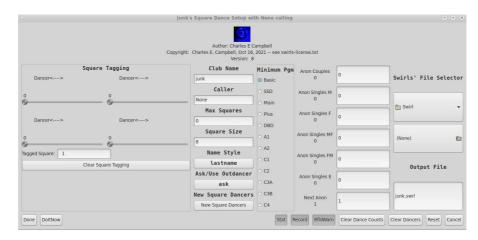

- The very first time Swirls is invoked, it will begin with the Setup display. With this display you can set up your club! For now...
  - Enter your club's name
  - Enter your caller's name
  - Select which program level your club dances.
  - Click on "Done"
  - The next lesson will discuss how to enter new dancers in.
- On the second and subsequent times, Swirls will begin with the Edit display.

Don't worry, if you miss something you can always go back and fix it later by pressing the s key to invoke the Setup Display.